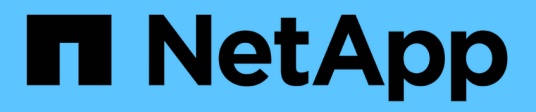

## **À propos de la protection antivirus NetApp** ONTAP 9

NetApp April 24, 2024

This PDF was generated from https://docs.netapp.com/fr-fr/ontap/antivirus/file-protection-virus-scanningconcept.html on April 24, 2024. Always check docs.netapp.com for the latest.

# **Sommaire**

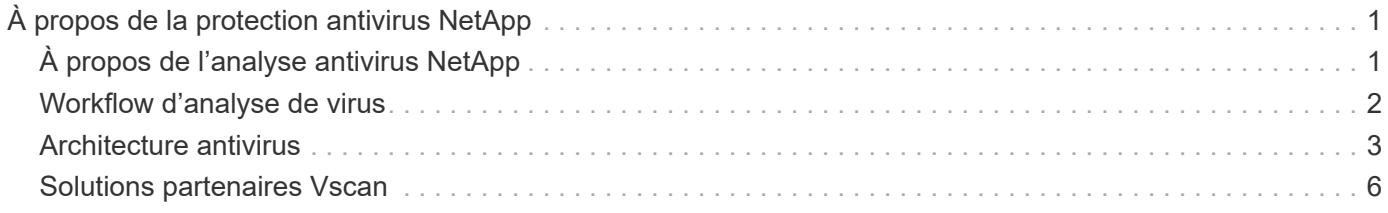

# <span id="page-2-0"></span>**À propos de la protection antivirus NetApp**

# <span id="page-2-1"></span>**À propos de l'analyse antivirus NetApp**

Vscan est une solution d'analyse antivirus développée par NetApp qui permet aux clients de protéger leurs données contre toute compromission par des virus ou d'autres codes malveillants. Il associe un logiciel antivirus fourni par le partenaire aux fonctionnalités de ONTAP pour offrir aux clients la flexibilité dont ils ont besoin pour gérer l'analyse des fichiers.

### **Fonctionnement de l'analyse antivirus**

Les systèmes de stockage délèguent des opérations d'analyse à des serveurs externes hébergeant le logiciel antivirus de fournisseurs tiers.

En fonction du mode d'analyse actif, ONTAP envoie des demandes d'analyse lorsque les clients accèdent aux fichiers via SMB (on-Access) ou accèdent à des fichiers dans des emplacements spécifiques, selon une planification ou immédiatement (on-Demand).

• Vous pouvez utiliser *On-Access scan* pour rechercher des virus lorsque les clients ouvrent, lisent, renomment ou ferment des fichiers sur SMB. Les opérations sur les fichiers sont suspendues jusqu'à ce que le serveur externe indique l'état d'analyse du fichier. Si le fichier a déjà été numérisé, ONTAP autorise l'opération de fichier. Dans le cas contraire, il demande un scan à partir du serveur.

L'analyse lors de l'accès n'est pas prise en charge par NFS.

• Vous pouvez utiliser *On-Demand scan* pour vérifier immédiatement ou selon un planning les fichiers à la recherche de virus. Nous recommandons que les analyses à la demande ne s'exécutent qu'en dehors des heures de pointe pour éviter de surcharger l'infrastructure AV existante, qui est normalement dimensionnée pour l'analyse à l'accès. Le serveur externe met à jour l'état d'analyse des fichiers vérifiés afin de réduire la latence d'accès aux fichiers par rapport à SMB. S'il y a eu des modifications de fichier ou des mises à jour de version de logiciel, il demande une nouvelle analyse de fichier à partir du serveur externe.

Vous pouvez utiliser l'analyse à la demande pour n'importe quel chemin du namespace du SVM, même pour les volumes exportés uniquement via NFS.

Il est généralement possible d'activer les modes d'analyse à la fois on-Access et on-Demand sur une SVM. Dans les deux modes, le logiciel antivirus effectue des actions correctives sur les fichiers infectés en fonction des paramètres de votre logiciel.

Le connecteur antivirus ONTAP, fourni par NetApp et installé sur le serveur externe, gère la communication entre le système de stockage et le logiciel antivirus.

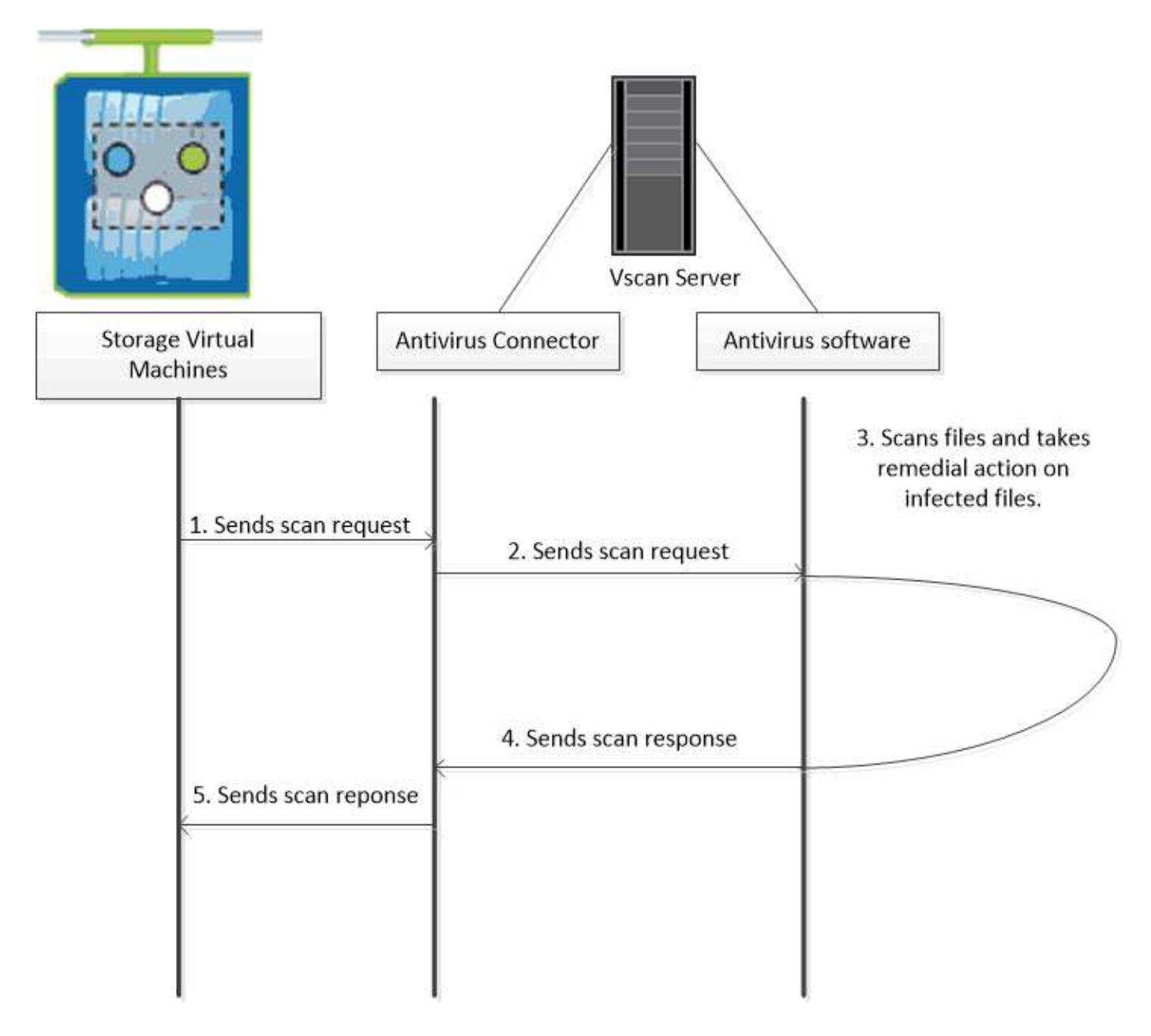

## <span id="page-3-0"></span>**Workflow d'analyse de virus**

Vous devez créer un pool de scanner et appliquer une politique de scanner avant de pouvoir activer la numérisation. Il est généralement possible d'activer les modes d'analyse à la fois on-Access et on-Demand sur une SVM.

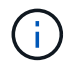

Vous devez avoir terminé la configuration CIFS.

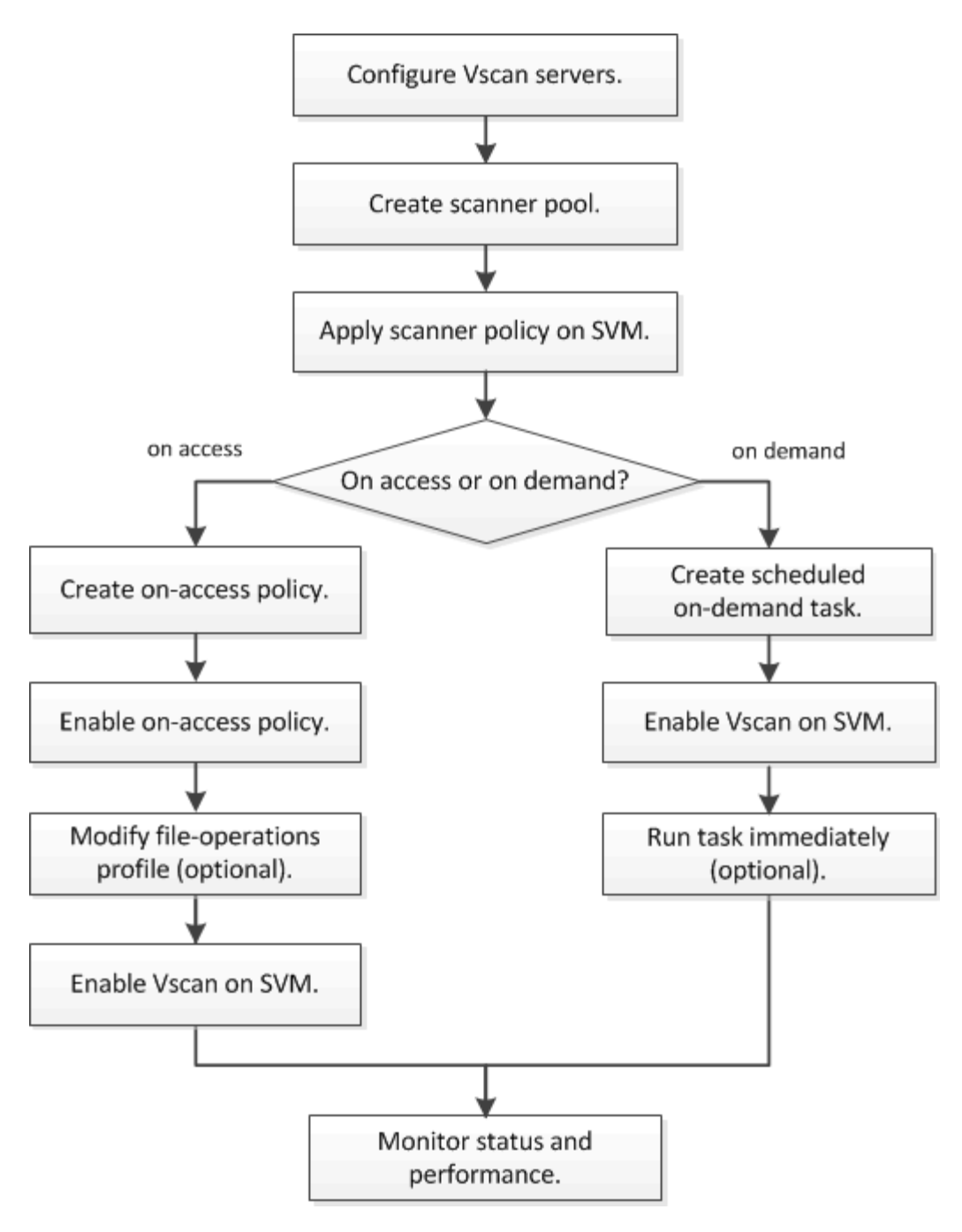

#### **Étapes suivantes**

- [Créer un pool de scanner sur un seul cluster](https://docs.netapp.com/fr-fr/ontap/antivirus/create-scanner-pool-single-cluster-task.html)
- [Appliquer une politique scanner sur un seul cluster](https://docs.netapp.com/fr-fr/ontap/antivirus/apply-scanner-policy-pool-task.html)
- [Création d'une règle on-Access](https://docs.netapp.com/fr-fr/ontap/antivirus/create-on-access-policy-task.html)

### <span id="page-4-0"></span>**Architecture antivirus**

L'architecture antivirus NetApp se compose du logiciel du serveur Vscan et des paramètres associés.

### **Logiciel du serveur Vscan**

Vous devez installer ce logiciel sur le serveur Vscan.

#### • **ONTAP antivirus Connector**

Il s'agit d'un logiciel fourni par NetApp qui gère les communications de demande et de réponse de scan entre les SVM et le logiciel antivirus. Il peut être exécuté sur une machine virtuelle, mais pour optimiser les performances, il convient d'utiliser une machine physique. Vous pouvez télécharger ce logiciel sur le site du support NetApp (vous devez disposer d'un identifiant).

#### • **Logiciel antivirus**

Il s'agit d'un logiciel fourni par un partenaire qui analyse les fichiers à la recherche de virus ou d'autres codes malveillants. Lors de la configuration du logiciel, vous spécifiez les actions correctives à effectuer sur les fichiers infectés.

### **Paramètres du logiciel Vscan**

Vous devez configurer ces paramètres logiciels sur le serveur Vscan.

#### • **Scanner pool**

Ce paramètre définit les serveurs Vscan et les utilisateurs privilégiés qui peuvent se connecter aux SVM. Il définit également une période de temporisation de la demande de scan, après laquelle la requête de scan est envoyée à un autre serveur Vscan si un serveur est disponible.

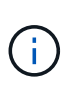

Vous devez définir la période de temporisation dans le logiciel antivirus sur le serveur Vscan à cinq secondes de moins que le délai d'expiration de la demande de scan-pool. Cela permet d'éviter les situations dans lesquelles l'accès aux fichiers est retardé ou refusé car le délai d'expiration du logiciel est supérieur au délai d'expiration de la demande d'analyse.

#### • **Utilisateur privilégié**

Ce paramétrage est un compte utilisateur de domaine qu'un serveur Vscan utilise pour se connecter à la SVM. Le compte doit figurer dans la liste des utilisateurs privilégiés du scanner pool.

#### • **Politique du scanner**

Ce paramètre détermine si un scanner pool est actif. Les règles de scanner sont définies par le système ; vous ne pouvez donc pas créer de règles de scanner personnalisées. Seules les trois règles suivantes sont disponibles :

- Primary indique que le pool de scanner est actif.
- Secondary Précise que le pool de scanner est actif uniquement si aucun des serveurs Vscan du pool de scanner principal n'est connecté.
- Idle indique que le pool de scanner est inactif.
- **Politique sur accès**

Ce paramètre définit la portée d'une analyse à l'accès. Vous pouvez spécifier la taille maximale du fichier à numériser, les extensions de fichier et les chemins à inclure dans la numérisation, ainsi que les extensions de fichier et les chemins à exclure de la numérisation.

Par défaut, seuls les volumes en lecture-écriture sont analysés. Vous pouvez spécifier des filtres qui permettent la numérisation de volumes en lecture seule ou qui limitent la numérisation aux fichiers ouverts avec l'accès d'exécution :

◦ scan-ro-volume permet d'analyser les volumes en lecture seule.

◦ scan-execute-access limite la numérisation aux fichiers ouverts avec l'accès d'exécution.

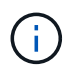

« Exécuter l'accès » est différent de « Exécuter l'autorisation ». Un client donné aura « accès à l'exécution » sur un fichier exécutable uniquement si le fichier a été ouvert avec « intention d'exécution ».

Vous pouvez définir le scan-mandatory Option désactivée pour spécifier que l'accès aux fichiers est autorisé lorsqu'aucun serveur Vscan n'est disponible pour l'analyse antivirus. En mode On-Access, vous pouvez choisir parmi les deux options mutuellement exclusives suivantes :

- Obligatoire : avec cette option, Vscan tente de livrer la demande de scan au serveur jusqu'à expiration du délai. Si la demande d'analyse n'est pas acceptée par le serveur, la demande d'accès client est refusée.
- Non obligatoire : avec cette option, Vscan permet toujours l'accès client, qu'un serveur Vscan soit disponible ou non pour l'analyse antivirus.

#### • **Tâche à la demande**

Ce paramètre définit l'étendue d'une acquisition à la demande. Vous pouvez spécifier la taille maximale du fichier à numériser, les extensions de fichier et les chemins à inclure dans la numérisation, ainsi que les extensions de fichier et les chemins à exclure de la numérisation. Les fichiers des sous-répertoires sont analysés par défaut.

Vous utilisez une planification cron pour spécifier quand la tâche s'exécute. Vous pouvez utiliser le vserver vscan on-demand-task run commande permettant d'exécuter la tâche immédiatement.

#### • **Profil d'opérations fichier Vscan (analyse sur accès uniquement)**

Le vscan-fileop-profile paramètre pour le vserver cifs share create Définit les opérations de fichier SMB qui déclenchent l'analyse antivirus. Par défaut, le paramètre est défini sur standard, Qui est la meilleure pratique de NetApp. Vous pouvez ajuster ce paramètre si nécessaire lors de la création ou de la modification d'un partage SMB :

- no-scan spécifie que les analyses antivirus ne sont jamais déclenchées pour le partage.
- standard indique que les analyses antivirus sont déclenchées par les opérations ouvrir, fermer et renommer.
- strict spécifie que les analyses antivirus sont déclenchées par les opérations d'ouverture, de lecture, de fermeture et de renommage.

Le strict le profil offre une sécurité améliorée dans les situations où plusieurs clients accèdent simultanément à un fichier. Si un client ferme un fichier après avoir écrit un virus, et que le même fichier reste ouvert sur un deuxième client, strict assure qu'une opération de lecture sur le second client déclenche une analyse avant la fermeture du fichier.

Veillez à restreindre le strict` le profil des partages contenant des fichiers que vous prévoyez sera accessible simultanément. Étant donné que ce profil génère davantage de demandes d'analyse, il peut avoir un impact sur les performances.

◦ writes-only spécifie que les analyses de virus ne sont déclenchées que lorsque les fichiers modifiés sont fermés.

Depuis writes-only génère moins de demandes d'analyse, ce qui améliore généralement les performances.

Si vous utilisez ce profil, le scanner doit être configuré pour supprimer ou mettre en quarantaine les fichiers infectés irréparables, afin qu'ils ne soient pas accessibles. Si, par exemple, un client ferme un fichier après l'écriture d'un virus, et que le fichier n'est pas réparé, supprimé ou mis en quarantaine, tout client qui accède au fichier without écrire à elle sera infecté.

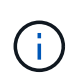

Si une application client effectue une opération de renommage, le fichier est fermé avec le nouveau nom et n'est pas analysé. Si de telles opérations posent un problème de sécurité dans votre environnement, vous devez utiliser le standard ou strict profil.

### <span id="page-7-0"></span>**Solutions partenaires Vscan**

NetApp collabore avec Trellix, Symantec, Trend micro et Sentinel One afin de proposer des solutions anti-malware et anti-virus de pointe basées sur la technologie ONTAP Vscan. Ces solutions vous aident à rechercher des programmes malveillants dans les fichiers et à corriger les fichiers affectés.

Comme le montre le tableau ci-dessous, les informations d'interopérabilité pour Trellix, Symantec et Trend micro sont conservées dans la matrice d'interopérabilité NetApp. Les détails sur l'interopérabilité de Trellix et Symantec sont également disponibles sur les sites Web des partenaires. Les informations d'interopérabilité pour Sentinel One et les autres nouveaux partenaires seront conservées par le partenaire sur son site Web.

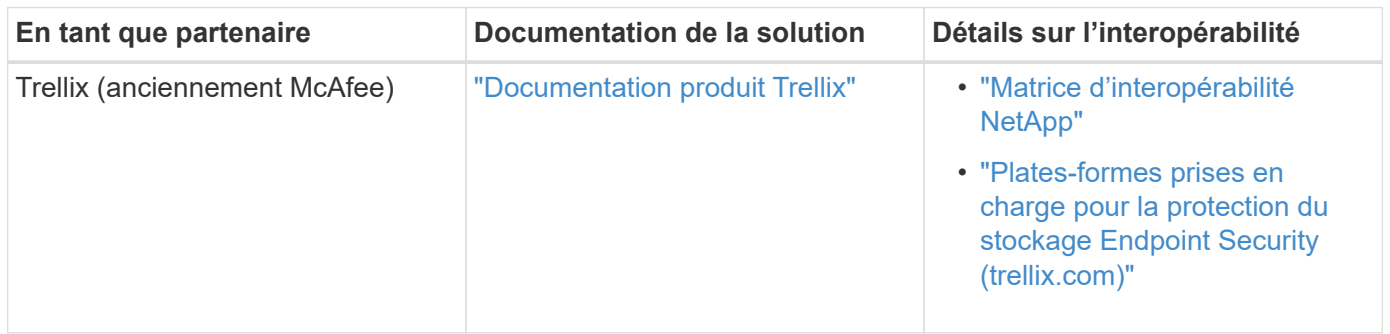

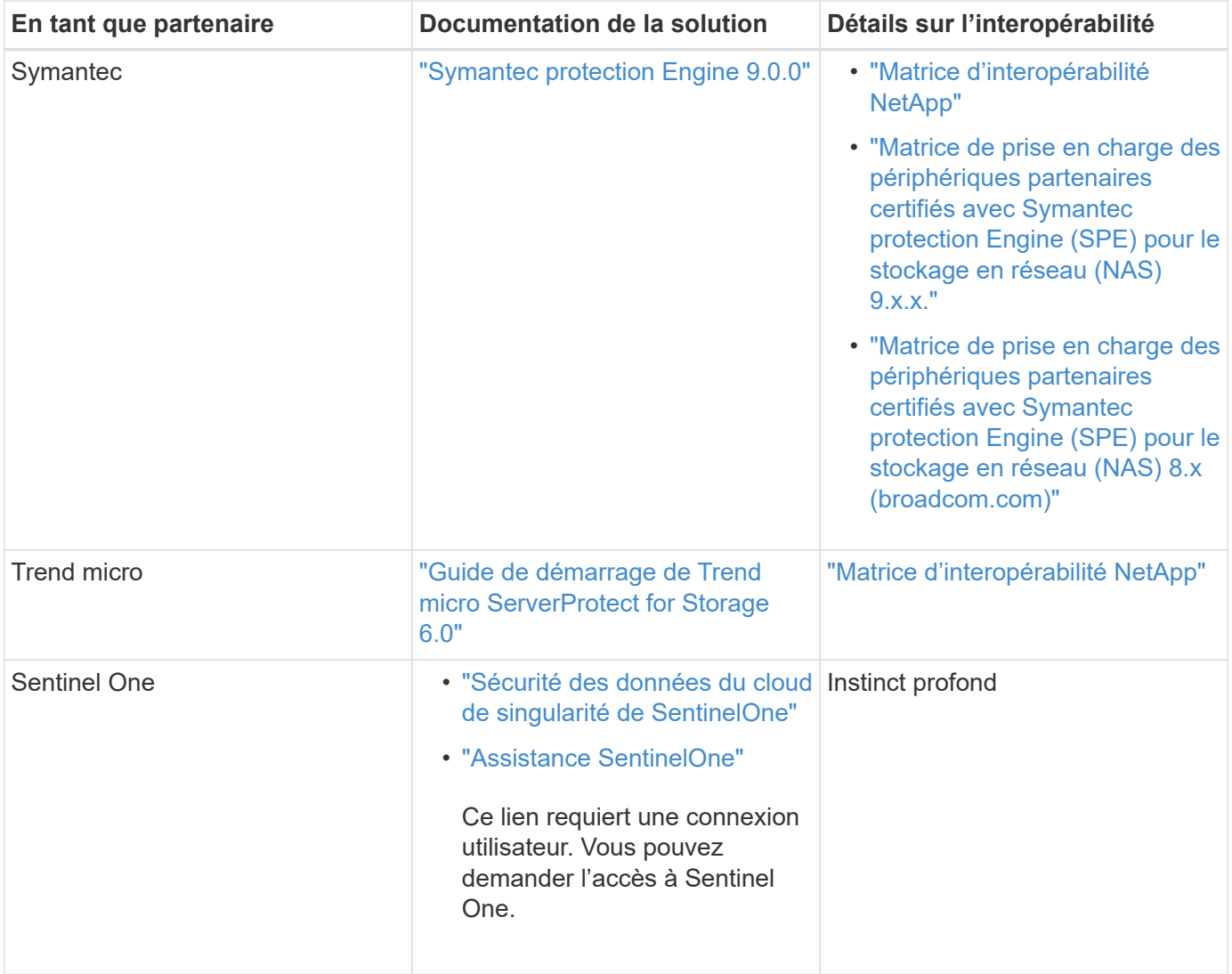

#### **Informations sur le copyright**

Copyright © 2024 NetApp, Inc. Tous droits réservés. Imprimé aux États-Unis. Aucune partie de ce document protégé par copyright ne peut être reproduite sous quelque forme que ce soit ou selon quelque méthode que ce soit (graphique, électronique ou mécanique, notamment par photocopie, enregistrement ou stockage dans un système de récupération électronique) sans l'autorisation écrite préalable du détenteur du droit de copyright.

Les logiciels dérivés des éléments NetApp protégés par copyright sont soumis à la licence et à l'avis de nonresponsabilité suivants :

CE LOGICIEL EST FOURNI PAR NETAPP « EN L'ÉTAT » ET SANS GARANTIES EXPRESSES OU TACITES, Y COMPRIS LES GARANTIES TACITES DE QUALITÉ MARCHANDE ET D'ADÉQUATION À UN USAGE PARTICULIER, QUI SONT EXCLUES PAR LES PRÉSENTES. EN AUCUN CAS NETAPP NE SERA TENU POUR RESPONSABLE DE DOMMAGES DIRECTS, INDIRECTS, ACCESSOIRES, PARTICULIERS OU EXEMPLAIRES (Y COMPRIS L'ACHAT DE BIENS ET DE SERVICES DE SUBSTITUTION, LA PERTE DE JOUISSANCE, DE DONNÉES OU DE PROFITS, OU L'INTERRUPTION D'ACTIVITÉ), QUELLES QU'EN SOIENT LA CAUSE ET LA DOCTRINE DE RESPONSABILITÉ, QU'IL S'AGISSE DE RESPONSABILITÉ CONTRACTUELLE, STRICTE OU DÉLICTUELLE (Y COMPRIS LA NÉGLIGENCE OU AUTRE) DÉCOULANT DE L'UTILISATION DE CE LOGICIEL, MÊME SI LA SOCIÉTÉ A ÉTÉ INFORMÉE DE LA POSSIBILITÉ DE TELS DOMMAGES.

NetApp se réserve le droit de modifier les produits décrits dans le présent document à tout moment et sans préavis. NetApp décline toute responsabilité découlant de l'utilisation des produits décrits dans le présent document, sauf accord explicite écrit de NetApp. L'utilisation ou l'achat de ce produit ne concède pas de licence dans le cadre de droits de brevet, de droits de marque commerciale ou de tout autre droit de propriété intellectuelle de NetApp.

Le produit décrit dans ce manuel peut être protégé par un ou plusieurs brevets américains, étrangers ou par une demande en attente.

LÉGENDE DE RESTRICTION DES DROITS : L'utilisation, la duplication ou la divulgation par le gouvernement sont sujettes aux restrictions énoncées dans le sous-paragraphe (b)(3) de la clause Rights in Technical Data-Noncommercial Items du DFARS 252.227-7013 (février 2014) et du FAR 52.227-19 (décembre 2007).

Les données contenues dans les présentes se rapportent à un produit et/ou service commercial (tel que défini par la clause FAR 2.101). Il s'agit de données propriétaires de NetApp, Inc. Toutes les données techniques et tous les logiciels fournis par NetApp en vertu du présent Accord sont à caractère commercial et ont été exclusivement développés à l'aide de fonds privés. Le gouvernement des États-Unis dispose d'une licence limitée irrévocable, non exclusive, non cessible, non transférable et mondiale. Cette licence lui permet d'utiliser uniquement les données relatives au contrat du gouvernement des États-Unis d'après lequel les données lui ont été fournies ou celles qui sont nécessaires à son exécution. Sauf dispositions contraires énoncées dans les présentes, l'utilisation, la divulgation, la reproduction, la modification, l'exécution, l'affichage des données sont interdits sans avoir obtenu le consentement écrit préalable de NetApp, Inc. Les droits de licences du Département de la Défense du gouvernement des États-Unis se limitent aux droits identifiés par la clause 252.227-7015(b) du DFARS (février 2014).

#### **Informations sur les marques commerciales**

NETAPP, le logo NETAPP et les marques citées sur le site<http://www.netapp.com/TM>sont des marques déposées ou des marques commerciales de NetApp, Inc. Les autres noms de marques et de produits sont des marques commerciales de leurs propriétaires respectifs.